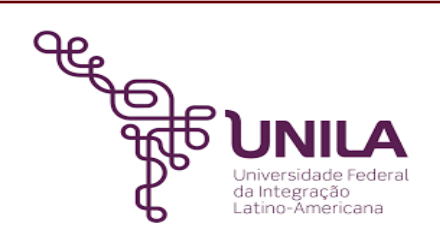

# **DETALHAMENTO DAS ATIVIDADES DO SUBPROCESSO - DAS**

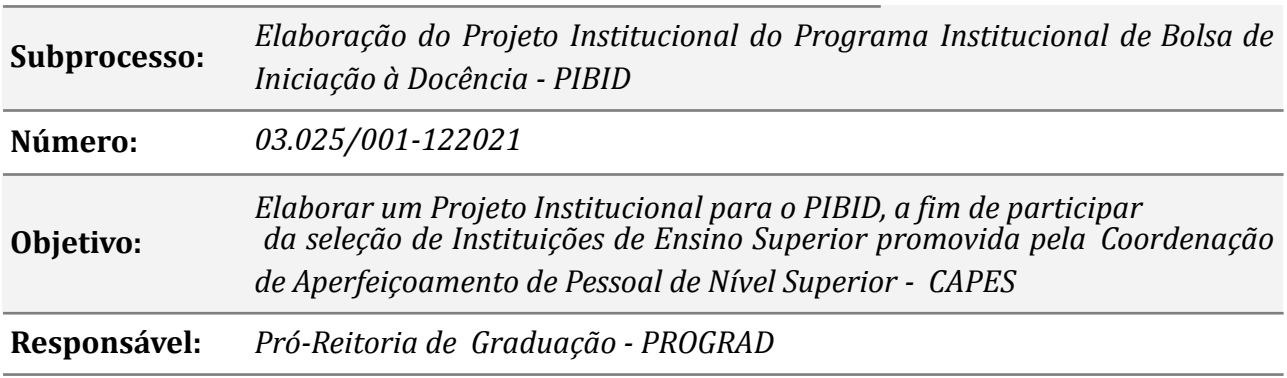

#### **Atores:**

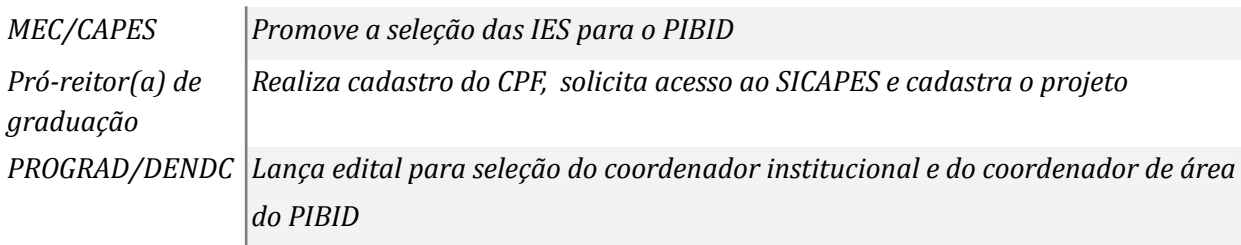

#### **Atividades do subprocesso**

#### *1. Cadastrar o CPF*

*Responsável: Pró-reitor(a) de graduação*

*Entrada (insumos): Edital da CAPES*

*Saída (entregas): Cadastro do CPF*

- *Tarefa: Verificar as orientações do edital da CAPES*
	- *Acessar o SICAPES*
	- *● Realizar cadastro do CPF do Pró-reitor(a) no SICAPES*
	- *● Após o cadastro, enviar ao e-mail informado no edital o documento de nomeação ao cargo de Pró-reitor(a) de graduação e o formulário de solicitação de acesso*

*Ferramentas: SICAPES*

*Referências: Edital da CAPES*

#### *2. Elaborar o projeto institucional*

*Responsável: Coordenador(a) institucional do PIBID*

*Entrada (insumos): Edital CAPES*

*Saída (entregas): Projeto Institucional*

*Tarefa:* ● *Elaborar o projeto institucional para o PIBID*

● *Encaminhar o projeto à PROGRAD*

*Ferramentas: LibreOf ice Writer, Zimbra*

*Referências: NA*

## *3. Cadastrar o projeto institucional*

*Responsável: Pró-reitor(a) de graduação*

*Entrada (insumos): Projeto Institucional*

*Saída (entregas): Cadastro do Projeto Institucional*

*Tarefa:* ● *Acessar o SICAPES, conforme link disponível no edital*

- *● Preencher o formulário eletrônico*
- *● Anexar os documentos especificados no edital*

*Ferramentas: Zimbra, LibreOf ice Writer, SICAPES*

*Referências: NA*

## *4. Instruir processo*

*Responsável: PROGRAD/DENDC*

*Entrada (insumos): Edital da CAPES com resultado final de seleção*

*Saída (entregas): Processo eletrônico*

- *Tarefa: Instruir o processo*
	- *● Anexar toda documentação utilizada para participação da seleção para o PIBID*
	- *● Anexar os demais documentos inerentes à vigência do PIBID*

*Ferramentas: SIPAC*

*Referências: NA*

### **Mapa do Subprocesso**

*Mapa disponível no Portal de Processos da UNILA (inserir link neste local)*

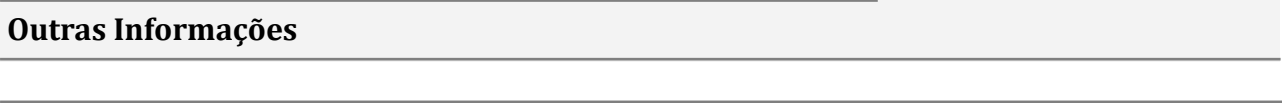

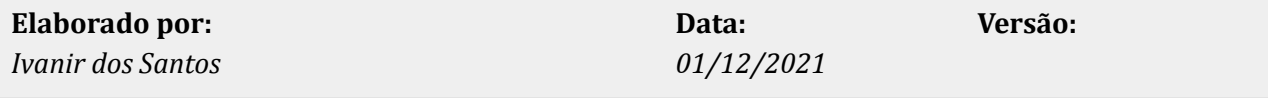